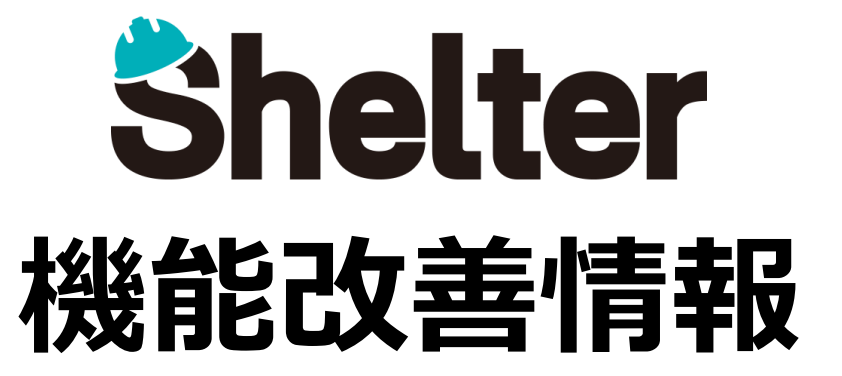

# **ブルーテック株式会社 2023年7月**

※リリース当日までに、画像イメージ等に変更がある場合があります。 ※操作マニュアルはリリース後に更新予定です。

Copyright © BlueTec Inc. All Rights Reserved.

**1.エディタ項目に設定値を追加**

**・選択肢一覧で指定できるJSON形式の追加(**※**開発者向け)**

2. ルックアップの機能強化(※開発者向け)

**レコード画面に表示されるリンク先テーブルの表示順を"Priority"にて優先度順にソートできるようになります。(※開発者向け)**

### **■設定例**

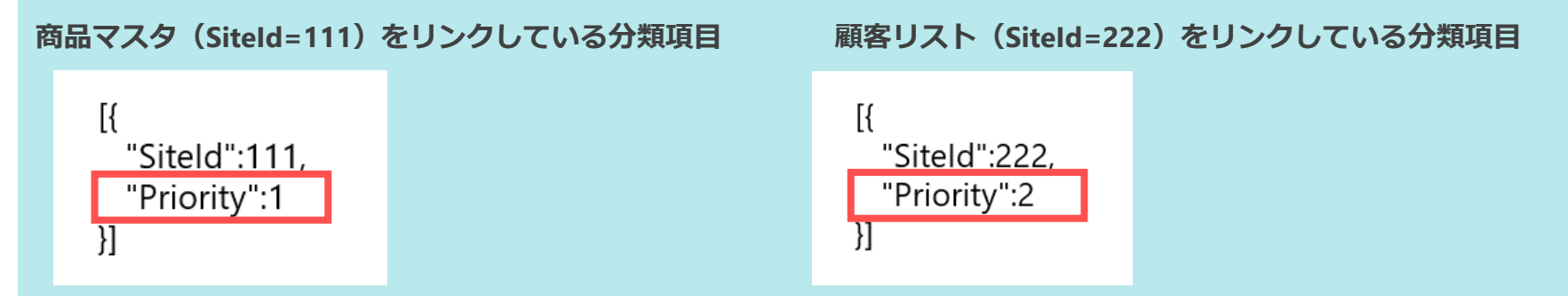

### **"Priority" で指定した数値の昇順で優先度が高くなります。 (Priorityを設定していないテーブルは、設定しているテーブル後にサイトID昇順で表示されます)**

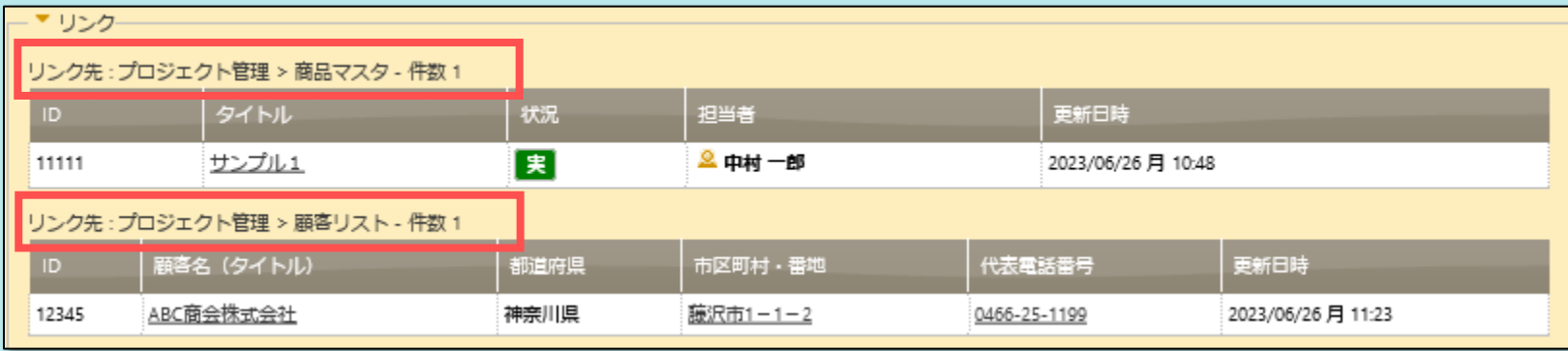

## **■1 .エディタ項目に設定値を追加**

**SearchFormatでユーザのメールアドレス([MailAddresses])の指定が可能となります。(※開発者向け)**

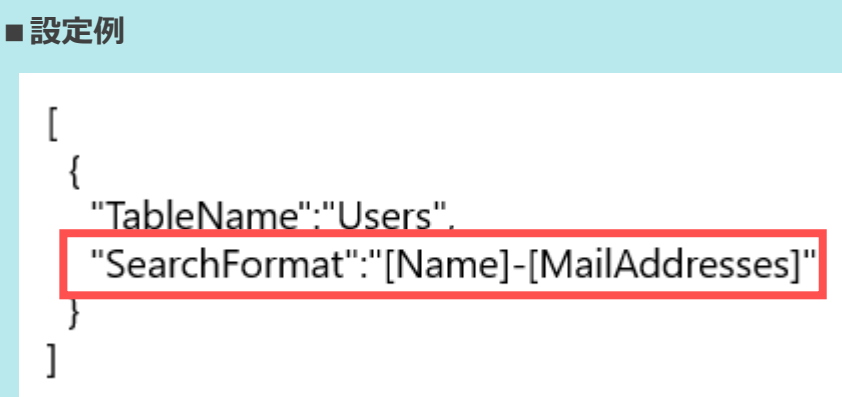

**検索ダイアログでの表示がSearchFormatで指定したフォーマット "[Name] - [MailAddresses]" で表示されます。**

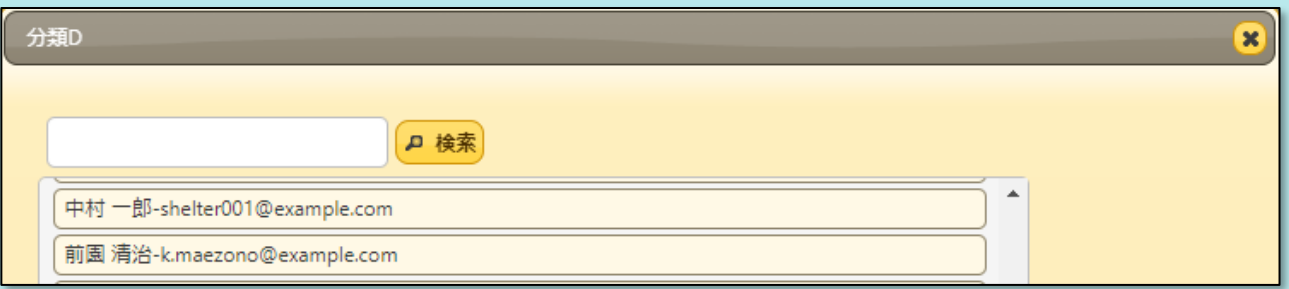

### **■1 .エディタ項目に設定値を追加**

**選択肢一覧でColumnFilterExpressionsを指定した際のJSON形式に"GroupMembers"を追加します。(※開発者向け) GroupMembersを利用することで、所属グループで絞り込むことができます。(「担当者」「管理者」「分類項目」でのみ利用可能)**

#### **■設定例**

**下記の例では「担当者」(Owner)項目に設定されているユーザが所属しているグループが 分類項目の選択肢として表示されます。**

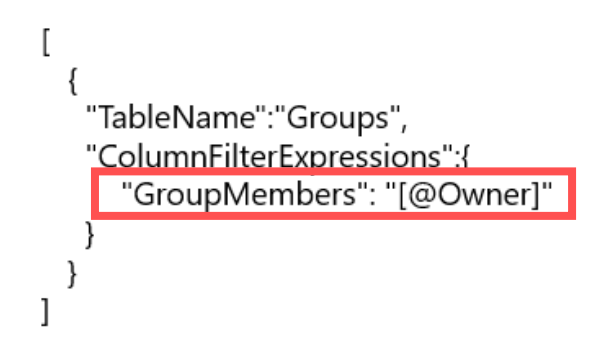

**選択したユーザが所属しているグループが分類項目の選択肢として表示されます。**

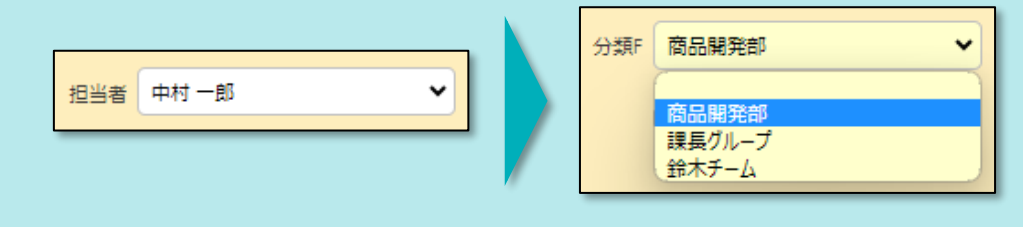

**ルックアップで使用できるJSON形式に"MailAddress"を追加します。**

### **■設定例**

**下記の例では、分類項目にて「ユーザ」を選択した際に、対象ユーザの組織名を分類E、説明を説明A、 メールアドレスを分類Mに転記します。**

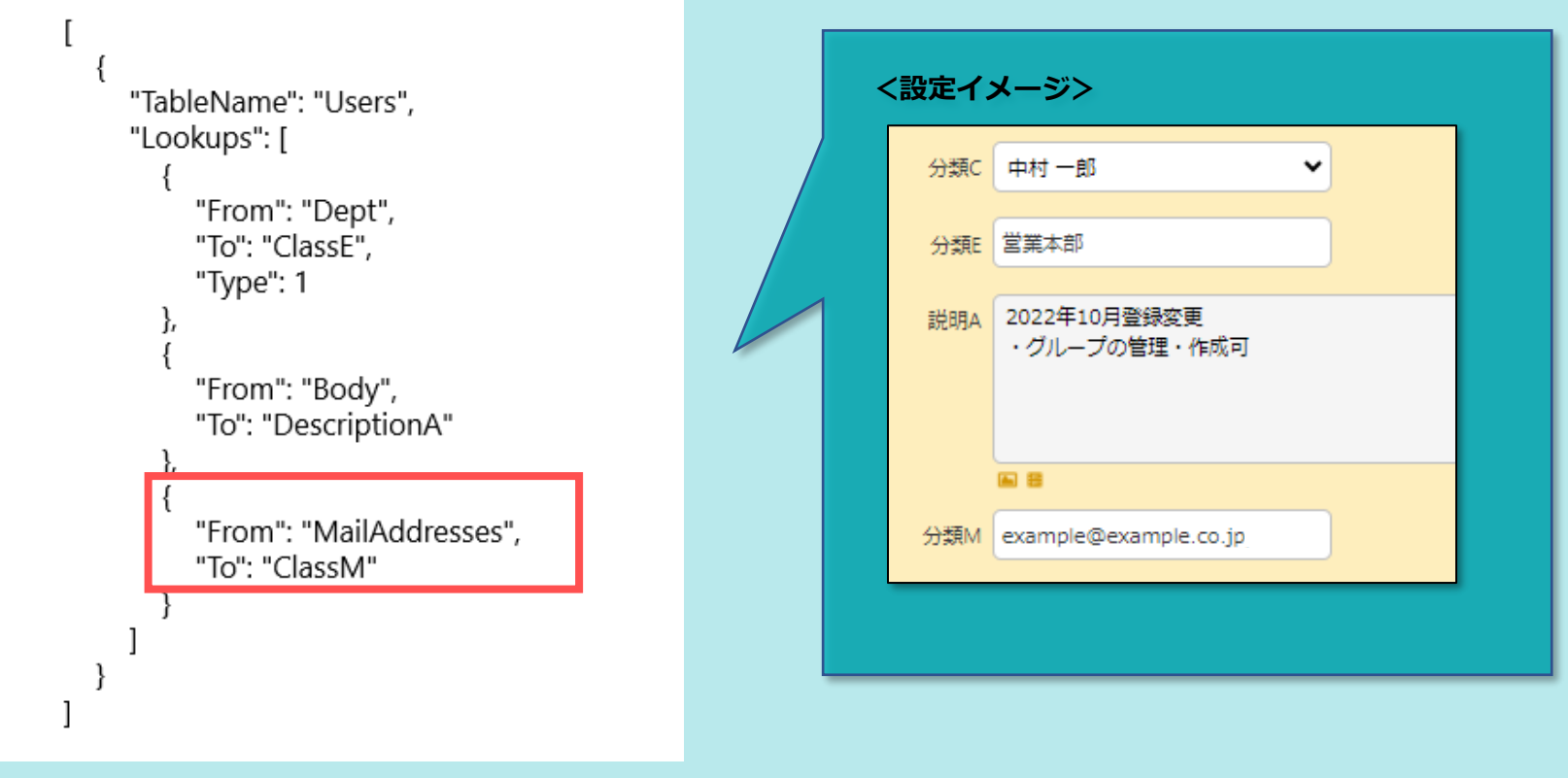